Siège social: 451 Rouge de Chabeuil 26000 Valence Numéro SIRET : 81501410500010 Email: ad.yyyours@gmail.com Tel: 04 22 84 04 94

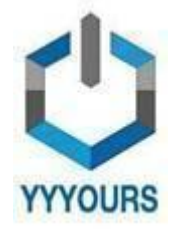

Date de dernière mise à jour 23/11/2023

# **Excel 2019 - Niveau Expert**

Excel 2019 est un logiciel tableur de la suite Microsoft. Excel vous permet d'effectuer des opérations de calcul, d'analyse de données, de représentation graphique et de programmation dans un but professionnel ou personnel. Avec cette formation vous obtiendrez un niveau expert sur Excel afi n de réaliser des tâches complexes et spécifiques avec cet outil.

Durée estimée indicative : Environ 10 Heures

## **A QUI S'ADRESSE CETTE FORMATION ? Profil du stagiaire**

● Tout public

## **Prérequis**

- Disposer d'un ordinateur et d'une connexion internet durant toute la période de formation
- Formation Excel Intermédiaire ou équivalent

## **OBJECTIFS PÉDAGOGIQUES**

- Avoir un niveau expert sur Excel 2019 ;
- Maîtriser les macros sur Excel 2019 ;
- Exploiter les opérateurs mathématiques essentiels ;
- Utiliser les fonctions avancées des tableaux croisés
- dynamiques ;
- Créer et exploiter les formules matricielles ;
- Créer et utiliser les fonctions graphiques spécifiques.

## **CONTENU (PROGRESSION PÉDAGOGIQUE)**

- 1.1. Profiter de cette formation
- 2.1. Les raccourcis clavier les plus utiles
- 2.2. Fractionner un tableau
- 2.3. Activer ou désactiver l'onglet Développeur
- 2.4. Restauration d'une version de fichier
- 2.5. Enregistrer une macro Excel
- 2.6. Créer un fichier CSV
- 2.7. Se connecter à une donnée externe
- 2.8. Afficher les paramètres de connexion à une donnée externe
- 2.9. Créer des liens dans un classeur Excel
- 2.10. Synthèse Créer une macro à partir de l'onglet développeur
- 3.1. Rappel sur les tableaux croisés dynamqiues (TCD)
- 3.2. Modifier les champs éléments et jeux d'un tableau croisé dynamique
- 3.3. Déplacer un tableau croisé dynamique

Siège social: 451 Rouge de Chabeuil 26000 Valence Numéro SIRET : 81501410500010 Email: ad.yyyours@gmail.com Tel: 04 22 84 04 94

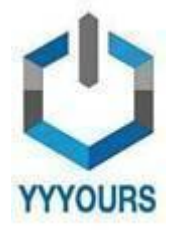

Date de dernière mise à jour 23/11/2023

- 3.4. Effacer un tableau croisé dynamique
- 3.5. Utiliser les fonctions de synthèse du tableau croisé dynamique
- 3.6. Mettre à jour les données d'un tableau croisé dynamique
- 3.7. Trier et filtrer un TCD
- 3.8. Déplacer les champs dans la zone
- 3.9. Sous-Totaux d'un TCD
- 3.10. Partage de segments entre deux tableaux
- 3.11. Synthèse TCD

4.1. Créer un graphique croisé dynamique

- 4.2. Les options du graphique croisé dynamique
- (GCD)
- 4.3. Synthèse Graphique croisé dynamique (GCD)

5.1. Les opérateurs mathématiques essentiels 5.2. Les formules matricielles 5.3. Formule CONVERT

- 5.4. Formule NB.SI
- 5.5. Formule ARRONDI
- 5.6. Formule ENT
- 
- 5.7. Formule INDEX
- 5.8. Formule EQUIV
- 5.9. Formule EXACT
- 5.10. Formule REMPLACER 5.11. Formules AUJOURDHUI et MAINTENANT
- 5.12. Formules JOURS
- 5.13. Formule JOUR MOIS et ANNEE
- 5.14. Formule JOURSEM
- 5.15. Formule ALEA
- 5.16. Formule RANG
- 5.17. Formule RECHERCHEH
- 5.18. Formule BDNB
- 5.19. Formule BDMIN et BDMAX
- 5.20 Formule NB.SI et NB.SI.ENS
- 5.21. Formule SOMME.SI.ENS
- 5.22. Formule MOYENNE.SI.ENS
- 5.23. Utiliser la fonctionnalité SOUS-TOTAL
- 5.24. Formule SOUS.TOTAL
- 5.25. Formule SOMMEPROD
- 5.26. Formule DECALER
- 5.27. Formule ESTNA
- 5.28. Formule ESTNUM
- 5.29. Formule ESTVIDE
- 5.30. Formule VPM
- 5.31. Formule TAUX
- 5.32. Formule NB.JOURS.OUVRES
- 5.33. Formule SERIE.JOURS.OUVRES
- 5.34. Calcul multifeuille
- 5.35. Formule INDIRECT
- 5.36. Utiliser et
- 5.37. Formule TEMPS

Siège social: 451 Rouge de Chabeuil 26000 Valence Numéro SIRET : 81501410500010 Email: ad.yyyours@gmail.com Tel: 04 22 84 04 94

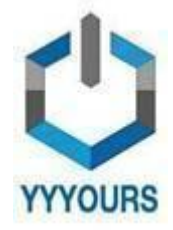

Date de dernière mise à jour 23/11/2023

- 5.38. Formule FIN.MOIS
- 5.39. Formule GAUCHE
- 5.40. Formule DROITE
- 5.41. Formule STXT
- 5.42. Formule NBCAR 5.43. Formule RECHERCHE
- 
- 5.44. Savoir utiliser le gestionnaire de noms
- 5.45. Vérifier une formule
- 5.46. Synthèse Formules
- 6.1. Utiliser reproduire la mise en forme
- 6.2. Modifier l'orientation du texte
- 6.3. Insérer un SmartArt
- 6.4. Les sauts de pages
- 6.5. Ajouter une image d'arrière plan dans une feuille de calculs
- 6.6. Ajouter une capture d'écran
- 6.7. Créer un modèle de graphique
- 6.8. Créer une série personnalisée
- 6.9. Insérer un commentaire à une cellule
- 6.10. Mettre sous forme de tableau
- 6.11. Rendre un texte invisible
- 6.12. Ajouter une image en filigrane
- 6.13. Imprimer le quadrillage
- 6.14. Synthèse Mise en forme
- 7.1. Utiliser les outils d'analyse rapide
- 7.2. Tri personnalisé
- 7.3. Synthèse Gestion des données
- 8.1. Rappels de base sur les

graphiques

- 8.2. Modifier la largeur d'intervalle
- 8.3. Créer un graphique combiné
- 8.4. Insérer une courbe de tendance
- 8.5. Créer un graphique boîte à moustache
- 8.6. Créer un graphique radar
- 8.7. Sélectionner les données d'un graphique
- 8.8. Modifier les valeurs d'un

graphique

- 8.9. Déplacer un graphique vers une autre feuille
- 8.10. Synthèse graphique

# **Accessibilité**

- Formations en distanciel accessibles aux personnes à mobilité réduite ;
- Audiodescription et sous titrage non disponibles ;

Pour toute question d'accessibilité handicap, prendre contact avec avec nous: [contact.yyyours@gmail.com](mailto:contact.yyyours@gmail.com)

Siège social: 451 Rouge de Chabeuil 26000 Valence Numéro SIRET : 81501410500010 Email: ad.yyyours@gmail.com Tel: 04 22 84 04 94

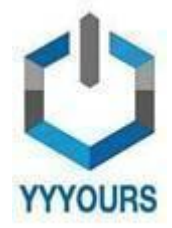

Date de dernière mise à jour 23/11/2023

# **ORGANISATION**

#### **Equipe pédagogique**

- **Mme DAHMANI Samia**, Responsable Pédagogique chez YYYOURS FORMATIONS
- **Mme GUIBERGIA Cécilia**, Référente handicap
- **Mme GAUTHIER Diane**, Coordinatrice pédagogique
- **M. Guillaume HEMERY,** Coach professionnel
- **Mme Laura DERVAL**, Psychologue du travail

#### **Contacts**

- Assistante de direction : [assistante.direction.nec47@gmail.com](mailto:assistante.direction.nec47@gmail.com) 04 85 88 03 45
- Responsable Pédagogique : [responsable.pedagogie@gmail.com](mailto:responsable.pedagogie@gmail.com) 04 85 88 03 46
- Coordinatrice pédagogique : [coordinateur.pedagogie@gmail.com](mailto:coordinateur.pedagogie@gmail.com)
- Coach professionnel : [coachpro.ref@gmail.com](mailto:coachpro.ref@gmail.com)
- Psychologue du travail : [psychologue.travail.nec47@gmail.com](mailto:psychologue.travail.nec47@gmail.com)
- Assistance/Aléas et réclamations disponible par mail à ad.yyyours@gmail.com 04 82 81 01 63 du lundi au vendredi de 09h à 17h (délai de réponse maximale: 24h)

#### **Moyens pédagogiques et techniques de mise en œuvre :**

● Suivi d'assiduité réalisé par notre coordinatrice pédagogique qui est dédiée et disponible par téléphone et

courriel : service.formation.yyyours@gmail.com (réponse en moins de 48h du lundi au vendredi de 09h à 17h) ● Enregistrements vidéo puis analyse

- Plateforme personnalisable à votre charte
- Accès illimité à la plateforme de cours 24/7
- Cours théoriques au format vidéo
- Formations accessibles via un ordinateur ou une tablette

## **Modalités d'évaluation des acquis**

- Auto-évaluation sous forme de questionnaires
- Exercices sous formes d'ateliers pratiques
- Questionnaire de positionnement
- Évaluation à chaud